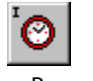

Methods **Frequently Asked Questions** 

# **Help for Time**<br>
<u>Properties</u><br> **Registration Information**<br>
Order Form order Form<br><u>Getting Custom Controls</u><br>Licensing Information

# <del>-</del><br><u>Getting Cus</u><br>Licensing Ir<br>Description

**Licensing Information**<br>**Description**<br>The Time control allows you to retrieve the current Greenwich Mean Time (GMT) from time **Description**<br>The Time control allows<br>servers on the Internet The Time conservers on the among then<br>  $(mit.edu)$ . servers on the Internet. The time servers usually have the correct time, since they all talk among themselves to keep things accurate. Our favorite server is the one at MIT (mit.edu). Another good server is at "tock.usno.navy.mil".

You can use the Time control in any application where you need to have accurate time/date stamps. This includes financial transactions, medical data, long-term data collection, or anywhere else that a reliable time-stamp is needed. You can even use this control to update the time-of-day on your systems and servers.

The Time control requests the time from time servers that use the Network Time Protocol (RFC 1305) to synchronize themselves.

## **File Name**

TIME1.VBX, TIME32.OCX

### **ActiveX / OCX Object Name**

Mabry.TimeCtrl

## **ActiveX Compatility**

VB 4.0 (32-bit) and 5.0

# **ActiveX Built With<br>ActiveX Built With<br>Microsoft Visual C++**

Microsoft Visual C++ v4<br>**ActiveX - Required DLLs**<br>MFC40.DLL (October 6th MFC40.DLL (October 6th,<br>OLEPRO32.DLL (October<br>MSVCRT40.DLL (Septeml MFC40.DLL (October 6th, 1995 or later) OLEPRO32.DLL (October 6th, 1995 or later) MSVCRT40.DLL (September 29th, 1995 or later)

# **VBX Object Type**

MabryTime

**VB 2.0, 3.0 and 4.0 (16-bit)<br>
<b>VBX Built With**<br>
Microsoft Visual C++ v1.5

Microsoft Visual C++ v1.5

**Distribution Note Distribution Note** When you develop and distribute an application that uses this control, you should install the control file into the user's Windows SYSTEM directory.<br>control file has version information built into it. S control, you should install the control file into the user's Windows SYSTEM directory. The control file has version information built into it.    So, during installation, you should ensure that you are not overwriting a newer version.

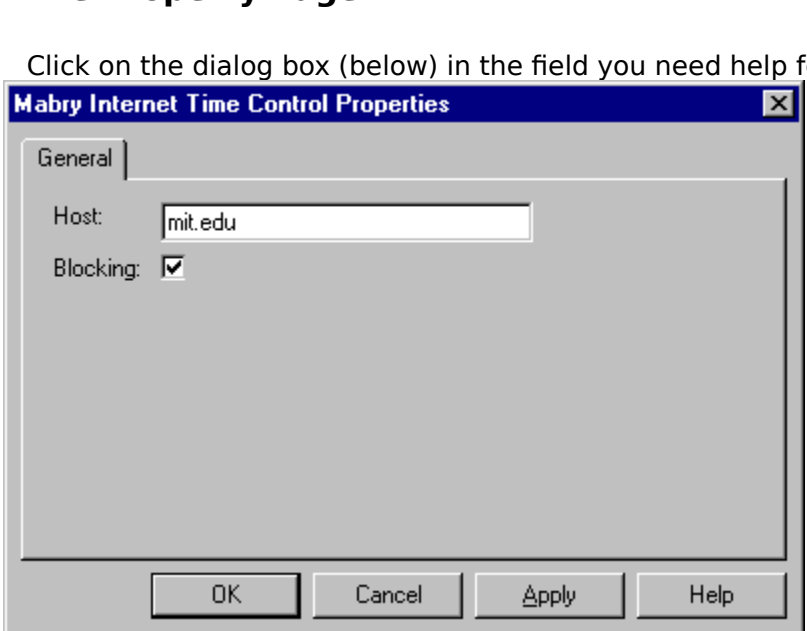

Click on the dialog box (below) in the field you need help for.

**Properties that have**<br>marked with an aste<br>**<u>\*Action Property</u>** Properties that have special meaning for this control or that only apply to this control are marked with an asterisk (\*).

\***Action** Property **Kana Broperty**<br> **KGMTTime Property \*Blocking** Property<br>**\*GMTTime** Propert<br>**\*Host** Property<br>**\*LastError** Property **\*GMTTime** Property<br><mark>\*Host Property</mark><br><mark>\*LastError Property</mark><br>\*LocalTime Property \***Host** Property **Host** Property<br><mark>LastError</mark> Pro<br><mark>LocalTime</mark> Pro<br><mark>Version</mark> Prope \* **LastError** Property \* **LocalTime** Property \* **Version** Property

**Events that hav**<br>marked with an<br>**\*AsyncError** Events that have special meaning for this control or that only apply to this control are marked with an asterisk (\*).

\* **AsyncError** Event \* **Done** Event

**Methods that have**<br>marked with an as<br>**<u>\*AboutBox Met</u>** Methods that have special meaning for this control or that only apply to this control are marked with an asterisk (\*).

\* **AboutBox** Method \* **GetTime** Method

**Frequenties**<br>**Frequenties General Questions**<br>**Frequenties Asked Assembly Assembly**<br>**Internet Pack - General Questions General Questions<br>
<u>How do I set the system time using t</u><br>
Internet Pack - General Questions** How do I set the system time using the Mabry Time control?

Why won't my Internet Pack VBXes load into VB?

Why do I get a GPF when I try to unload my form (or control) from the Done event?

Why won't my Internet Pack VBXes load into VB?<br>
Why do I get a GPF when I try to unload my form (or control) from<br>
With which TCP/IP stacks have your Internet controls been tested?

How do I enable/disable the Windows 95 Dial-Up Networking connect prompt when my

application issues a Connect method?

Why won't my Internet Pack VBX load?

How do I convert my code from BLOCKING (Synchronous) to NON-BLOCKING

(Asynchronous)?

How can I detect whether someone has entered an IP or host name?

What is the meaning of Error 20002 "unexpected server response"?

Can you recommend any good books that will help me understand Internet programming better?

I'm unclear on blocking. Can you explain it to me?

Should I use blocking or non-blocking calls?

<u>I'm unclear on blocking. C</u><br><u>Should I use blocking or not</u><br><u>Why do I keep getting the</u> Why do I keep getting the error "Busy executing asynchronous command"?

Why do I keep getting errors when using an Internet VBX control?

How do I tell what's happening when your control is talking to a server?<br>
How do I tell what's happening when your control is talking to a server?

## Frequently Asked Questions<br>
Use the LocalTime property to set Visual Basic's Time statement. For example:<br>
Time = Time1.LocalTime<br>
If you want to do a bit of validation first: Frequently Asked Questions

Use the LocalTime property to set Visual Basic's Time statement. For example:

Time = Time1.LocalTime

If you want to do a bit of validation first:

If IsDate(Time1.LocalTime) Then Time = Time1.LocalTime End If

**Why won't my Internet Pack VBXes load into VB?**<br>
<u>Frequently Asked Questions</u><br>
The VBXes are looking for a file called WINSOCK.DLL. This DLL sh<br>
directory (most DLLs are located in your Windows\System directo<br>
exception). The VBXes are looking for a file called WINSOCK.DLL. This DLL should be in your Windows directory (most DLLs are located in your Windows\System directory -- this one is an exception). Look for WINSOCK.DLL. If it's not in your Windows directory, we recommend moving it there. Be sure to write down where it was, in case something goes wrong.

Also, check the date on your WINSOCK.DLL. If it's 1994 or before, you should look into getting a later version.

**The Done event?**<br>
<u>Frequently Asked Questions</u><br>
This is not uncommon in many controls. If the form containing the control is unloaded by<br>
the control's C++ code for the event has to reference the control, the GPF will occ **Frequently Asked Question**<br>This is not uncommore<br>the control's C++ code<br>because the control is<br>enable a timer in the This is not uncommon in many controls. If the form containing the control is unloaded but the control's C++ code for the event has to reference the control, the GPF will occur because the control is no longer available after it is has been unloaded. The solution is to enable a timer in the Done event and have the Timer unload the form (or control).

Frequently Asked Questions<br>
The majority of our internal testing is done on either NT's or Win95's standard stacks. We<br>
also utilize a 3.1 machine running Trumpet Winsock.<br>
As part of our beta program, the controls wind up The majority of our internal testing is done on either NT's or Win95's standard stacks. We also utilize a 3.1 machine running Trumpet Winsock.

As part of our beta program, the controls wind up on a variety of stacks like Novell (known to have differences in Winsock, but should be OK with the latest patches from Novell), WFWG (also has a known problem that can cause FTP trouble, but MS has a patch for that product as well (article ID Q122544)).

The controls support the standard Winsock interface, so in general, the 16-bit environments that do not come with a default stack (I.e., Windows 3.x) may involve a bit more setup, but as long as some reputable stack is used, there shouldn't be any problems.

## **How do I enable/disable the Windows 95 Dial-Up Networking**  Frequently Asked Questions

Frequently Asked Questions<br>
The fact that the DUN pops up when attempting to establish a network connection is<br>
Win95 OS setting. To change this behavior, choose Dial Up Networking from "My<br>
Computer", and select "Settings The fact that the DUN pops up when attempting to establish a network connection is a Win95 OS setting. To change this behavior, choose Dial Up Networking from "My Computer", and select "Settings..." from the "Connections" menu. Set the desired value in the "When establishing a network connection" frame.

## Why won't my Internet Pack VBX load?<br>Frequently Asked Questions

**Why won't my Internet Pack VBX load?**<br>
<u>Frequently Asked Questions</u><br>
Usually, the Internet VBXes won't load when the WI<br>
have a current WINSOCK.DLL in the Windows or Wir<br>
Windows 3.x WinSocks may actually require a TCP/I Usually, the Internet VBXes won't load when the WINSOCK.DLL is missing. Make sure you have a current WINSOCK.DLL in the Windows or Windows\System sub-dir. Some versions of Windows 3.x WinSocks may actually require a TCP/IP connection.

## How do I convert my code from BLOCKING (Synchronous) to NON-

Frequently Asked Questions

Frequently Asked Questions<br>
A quick fix for converting Blocking contains the Blocking=False<br>
In the Declarations of the Form, add A quick fix for converting Blocking code to non-blocking code is as follows:

```
How do I convert my code from BLOCKING (Synchronous) to NON-
Blocking=False
```
In the Declarations of the Form, add:

Private fDone as Boolean

In the Done event of the control set the fDone flag as shown:

```
Private Sub FTP1_Done()
    fDone = True
End Sub
```
Then, when invoking a method, just loop until the Done event sets the fDone flag.

```
fDone = False
mMail1.Connect
Do
    DoEvents
    'here is where your application
    'can do other things
Loop Until (fDone)
```
Note: you may want to set a timer in the loop so it will not loop endlessly should some problem occur. Also, depending upon your code you may want to conditionally set the fDone flag in the AsyncError event.

You can use the function (below) to check for a host name or IP address.

```
Frequently Asked Questions<br>
You can use the function (below) to check for a host name or IP address.<br>
'This Function receives a string is a valid IP value,<br>
'No wondfuished this is in it is a valid IP value,
  ' This Function receives a string argument and
  ' validates whether the string is a valid IP value,
  ' by verifying that it is in the format of w.x.y.z and
  ' that each octet is between 0 and 255
  '' Returns True if IP there are 4 octets and each is
  ' between 0 and 255.
  '' Returns False in all other cases
  '' Disclaimer -- this function will not detect certain
  ' values such as netmasks like 255.255.255.255,
  ' which meet the criteria but are not valid IPs.
  'Private Function Valid_IP(IP As String) As Boolean
      Dim i As Integer
      Dim dot count As Integer
      Dim test_octect As String
     IP = Trim$(IP)' make sure the IP long enough before
      ' continuing
      If Len(IP) < 8 Then
          Valid IP = FalseExit Function
      End If
      i = 1dot count = 0For i = 1 To Len(IP)
          If Mid$(IP, i, 1) = ".'" Then' increment the dot count and
               ' clear the test octet variable
              dot count = dot_count + 1
               test octet = ""If i = Len(IP) Then
                    ' we've ended with a dot
                    ' this is not good
                   Valid_IP = False
                   Exit Function
               End If
          Else
               test octet = test octet & Mid$(IP, i, 1)
               On Error Resume Next
               byte check = CByte(test octet)If (\overline{E}rr) Then
                    ' either the value is not numeric
                    ' or exceeds the range of the byte
                    ' data type.
                   Valid_IP = False
                   Exit Function
```

```
End If
       End If
   Next i
    ' so far, so good
    ' did we get the correct number of dots?
    If dot count <> 3 Then
       Valid IP = False
       Exit Function
    End If
    ' we have a valid IP format!
   Valid_IP = True
End Function
```
Frequently Asked Questions<br>The control has issued some command and the server did not accept it. It could be<br>anything from an improperly formatted e-mail address to an unimplemented command on<br>the server. You'll have to en The control has issued some command and the server did not accept it. It could be anything from an improperly formatted e-mail address to an unimplemented command on the server. You'll have to enable debugging to see what the command and reply are.

**COM SET INTERNAL SEARCH CAN SEARCH AND SET THE UNITED SET OF STANDARY ASKED QUESTIONS**<br>
Any good book on TCP/IP would be helpful. From personal experience, tech support<br>
recommends "TCP/IP" by Dr. Sidnie Feit, published b **Internet Frequently Asked Questions**<br>
Any good book on TCP/IP would be helpf<br>
recommends "TCP/IP" by Dr. Sidnie Feit,<br>
programming standpoint, but does inclu<br>
levels of the OSI stack (including TCP/UI Any good book on TCP/IP would be helpful. From personal experience, tech support programming standpoint, but does include everything you'd want to know about the lower levels of the OSI stack (including TCP/UDP/IP, etc.).

## **I'm unclear on blocking. Can you explain it to me?**

Frequently Asked Questions

When your application requests data from a network connection, it is hard to predict how long it will take before the data arrives and the call can complete. As a programmer, you have to determine whether to wait for the outcome of the call, or return immediately to your application and get the data when the data arrives.

Calls that wait, are called blocking calls. Because the call must complete before the application continues, blocking calls are also referred to as synchronous calls.

Calls that return control to your application immediately are called non-blocking calls. Since your application can perform tasks while the call is retrieving the data, non-blocking calls are also referred to as asynchronous calls.

Mabry Internet controls support both blocking and non-blocking calls.

It is important to note that even when using blocking calls, Windows can send event messages (such as Timer events, mouse clicks, etc.) to your application and it can respond to them. This can result in errors. It is the responsibility of the programmer to minimize the likelyhood of these situations (such as disabling any Timers or command buttons that will interrupt the call) and handle any errors should such conditions arise.

Error handling is very important when issuing calls to a network. Always use some method of On Error handling when invoking blocking calls. For non-blocking calls, normal On Error handling is required in addition to responding to the AsyncError event.

## Should I use blocking or non-blocking calls?<br> **Frequently Asked Questions**

**Example 1 Show The Showler Showler Showler Showler Showler Showler Showler Showler Showler Showler Showler Showler Showler Showler Showler Showler Showler Showler Showler Showler Showler Showler Showler Showler Showler Sh** It depends on your application. See the explanation on blocking calls for a complete description of blocking vs. non-blocking.

**Command"?**<br>
<u>Frequently Asked Questions</u><br>
A call has been invoked but a previous call has not been completed yet. Either set B<br>
mode to true or wait for the Done event before issuing subsequent commands. **Example 12**<br> **A call has beer**<br> **commande to true of the is important**<br> **commande to true of the measure of the system** A call has been invoked but a previous call has not been completed yet. Either set Blocking mode to true or wait for the Done event before issuing subsequent commands.

It is important to note that even when using blocking calls, Windows can send event messages (such as Timer events, mouse clicks, etc.) to your application and it can respond to them. This can result in errors. It is the responsibility of the programmer to minimize the likelyhood of these situations (such as disabling any Timers or command buttons that will interrupt the call) and handle any errors should such conditions arise.

Frequently Asked Questions<br>
A call has been invoked but a previous call has not been completed yet. Either set Block<br>
mode to true or wait for the Done event before issuing subsequent commands.<br>
It is important to note tha A call has been invoked but a previous call has not been completed yet. Either set Blocking mode to true or wait for the Done event before issuing subsequent commands.

messages (such as Timer events, mouse clicks, etc.) to your application and it can respond to them. This can result in errors. It is the responsibility of the programmer to minimize the likelihood of these situations (such as disabling any Timers or command buttons that will interrupt the call) and handle any errors should such conditions arise.

**How do I tell what's happening when your control is talking to a**<br> **Server?**<br>
<u>Frequently Asked Questions</u><br>
The Internet Pack controls have debugging support built-in. Simply set the Debug<br>
property on the control to 1 an **Frequently**<br>The Inter<br>property<br>control: The Internet Pack controls have debugging support built-in. Simply set the Debug control:

Debug.Print Message

**CREDITS**<br>**CREDITS**<br>Time was written by Zane

Time was written by Zane Thomas.<br> **CONTACT INFORMATION**<br>
Orders, inquiries, technical support, Orders, inquiries, technica<br>mabry@mabry.com on the<br>Mabry Software, Inc.<br>Post Office Box 3192 Orders, inquiries, technical support, questions, comments, etc. can be sent to mabry@mabry.com on the Internet. Our mailing address/contact information is:

Mabry Software, Inc. Post Office Box 31926 Seattle, WA 98103-1926 Sales: 1-800-99-MABRY (U.S. Only) Voice: 206-634-1443 Fax: 206-632-0272 or 206-364-3196 Web: http://www.mabry.com

## **COST**

The price of Time (control only) is US\$20 (US\$25 for International orders). The cost of<br>Time and the C/C++ source code (of the control itself) is US\$50 (US\$55 for International<br>orders). Time and the C/C++ source code (of the control itself) is US\$50 (US\$55 for International orders).

Prices are subject to change without notice.

### **DELIVERY METHODS**

We can ship this software to you via air mail and/or e-mail.<br> **Air Mail** - you will receive disks, a printed manual, and prindelivery method. The costs are: **Air Mail** - you will receive disks, a printed manual, and printed receipt if you choose this delivery method. The costs are:

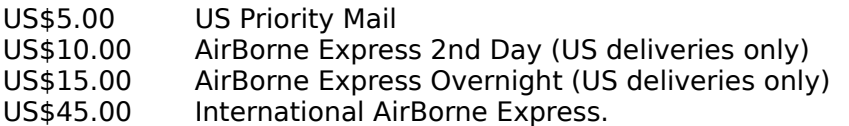

**E-Mail** - We can ship this package to you via e-mail. You need to have an e-mail account that can accept large file attachments (which includes CompuServe, AOL, and most Internet providers). If you choose this option, please note: a printed manual is not included. We will, however, e-mail a receipt to you.

Be sure to include your full mailing address with your order. Sometimes (on the Internet) the package cannot be e-mailed, so we are forced to send it through the normal mails.

**CompuServe E-Mail** - CompuServe members can use the software registration forum (GO<br>SWREG) to register this package. Time's SWREG ID number is 6524. The source code<br>version's ID number is 9063. PLEASE NOTE: When you order SWREG) to register this package. Time's SWREG ID number is 6524. The source code version's ID number is 9063. PLEASE NOTE: When you order through SWREG, we send the registered package to your CompuServe account (not your Internet or AOL account) within a few hours.

### **ORDER / PAYMENT METHODS**

You can order this software by phone, fax, e-mail, mail. For your convenience, an order<br>form has been provided that you can print out directly from this help file.<br>Please note that orders must include all information that form has been provided that you can print out directly from this help file.

Please note that orders must include all information that is requested on our order form.      Your shipment WILL BE DELAYED if we have to contact you for additional information (such as phone number, street address, etc.).

You can pay by credit card (VISA, MasterCard, American Express), check (U.S. dollars drawn on a U.S. bank), cash, International Money Order, International Postal Order, Purchase Order (established business entities only - terms net 30), or wire transfer.

### **WIRE TRANSFER INFORMATION**

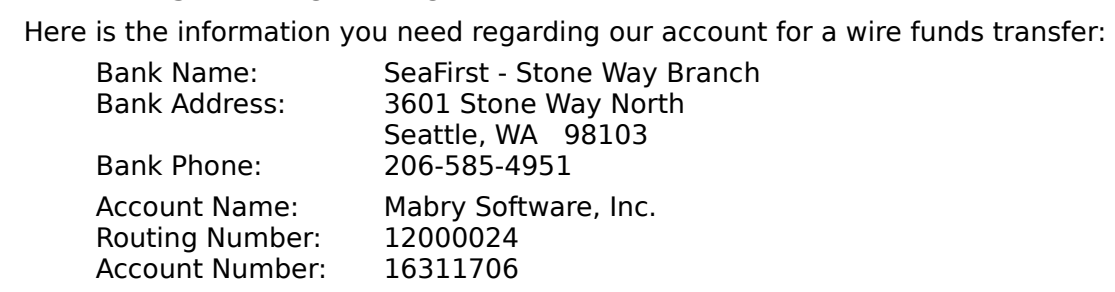

If you are paying with a wire transfer of funds, please add US\$12.50 to your order. This is the fee that SeaFirst Bank charges Mabry Software. Also, please ADD ANY ADDITIONAL FEES THAT YOUR BANK MAY CHARGE for wire transfer service. If you are paying with a    wire transfer, we must have full payment deposited to our account before we can ship your order.

Copyright © 1996-1997 by Mabry Software, Inc.

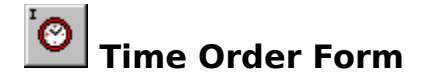

Use the Print Topic... command from the File menu to print this order form.

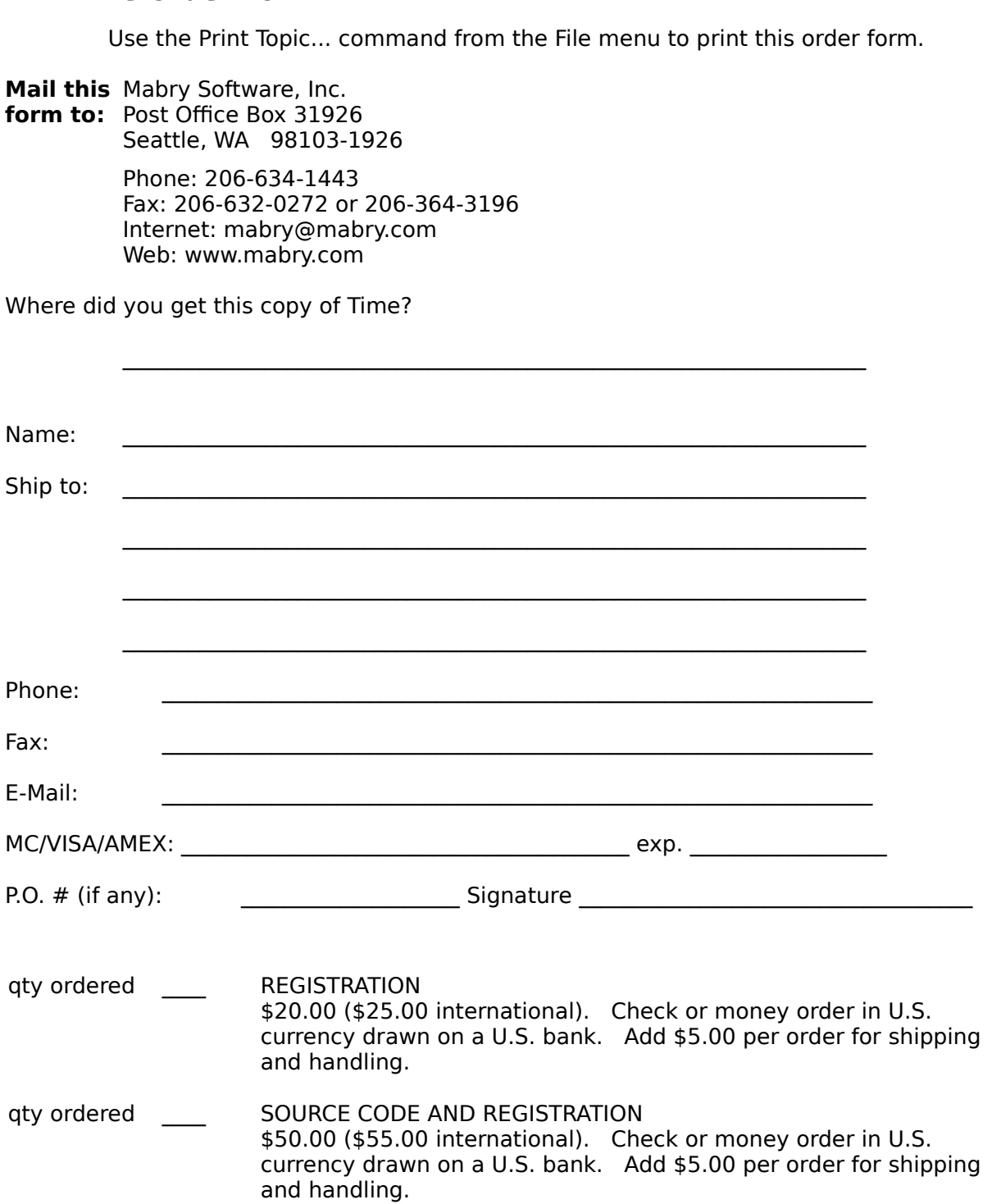

See Also<br><u>AsyncError Event</u><br><u>Done Event</u> **AsyncError** Event<br><mark>Done Event</mark><br>GetTime Method  **Done** Event  **GetTime** Method

**See Also<br><u>Action Prope</u><br>Done Event Action Property Action** Property<br><mark>Done Event</mark><br>GetTime Metho  **Done** Event  **GetTime** Method **See Also<br><u>Action Property</u><br><u>AsyncError Event</u><br>Done Event Action Property Action P**roperty<br><mark>AsyncError</mark> Eve<br><mark>Done Event</mark><br>GetTime Metho **AsyncError** Event<br><mark>Done Event</mark><br>GetTime Method  **Done** Event  **GetTime** Method

**Action Property<br>
<b>Blocking Property**<br> **GMTTime Property Action Property GMTTime Property LocalTime Property AsyncError** Event  **AsyncError** Event  **GetTime** Method

**Action Property<br>
<b>Blocking Property**<br> **Host Property GMTTime Property Action Property Blocking** Property<br>Host Property<br>GMTTime Property<br>LocalTime Propert **Host Property Host** Property<br>GMTTime Pro<br>LocalTime Pro<br>Done Event  **GMTTime** Property  **LocalTime** Property  **Done** Event

**Action Property<br>
<b>LocalTime** Prop<br> **GetTime** Metho **Action Property LocalTime** Property  **GetTime** Method

**Action Property<br>
<b>GetTime** Metho **Action Property GetTime** Method **See Also<br><u>Action Property</u><br><u>AsyncError Event</u><br>Done Event Action Property Action P**roperty<br><mark>AsyncError</mark> Eve<br><mark>Done Event</mark><br>GetTime Metho **AsyncError** Event<br><mark>Done Event</mark><br>GetTime Method  **Done** Event  **GetTime** Method

**Action F**<br><u>GMTTim</u><br><u>GetTime</u> **GMTTime Property GMTTime** Property  **GetTime** Method

**Example 12 Asked Questions**<br> **Description**<br>
displays the About Box displays the About Box for the control.<br> **Syntax**<br> *object*. **AboutBox** 

## object. About Box

*Syntax*<br> *Spiect*<br>
The syntax The syntax of the **AboutBox** method has these parts:<br> **Part** Description<br> *object* Required. A Time control.<br> **emarks** 

object Required. A Time control.

**Particular Composition**<br>**Parks**<br>**Parthish** interprience the displays the displays of the displays of the displays the displays the display of the displays the displays the display of the display of the display of the disp This method displays the About Box for this control to display copyright information.<br>This method displays the About Box for this control to display copyright information.

See Also<br>**Description**<br>Causes control to ini See Also **Frequently Asked Questions** 

Causes control to initiate a command / method.

**Causes cont**<br>**Syntax**<br>*object.* **Action** object.<br>The synthesynthesynthesynthesynthesynthesynthesynthesynthesynthesynthesis<br>
<u>Pai</u>

**Action** [= action ] The syntax of the

syntax of the **Action** property has these parts:<br> **Part Description**<br> *A* Time control.<br> *An* integer that determines the action to take. **Particular Control.**<br> **Particular And integer that**<br> **Parks** 

Setting t<br>the value<br>**Yalu** Setting this property makes the time control perform an action. The action depends on the value set. Time accepts the following:

**The Constitution**<br>**Type**<br>ger (enumerated) 1 Retrieves the time. This works just like the GetTime method.

Integer (enumerated)

See Also Erequen<br>**Description**<br>Fired when an error oc See Also **Frequently Asked Questions** 

Fired when an error occurs during asynchronous operations

## **Fired when a**<br>**Syntax**<br>**Sub** object **Sub** of<br>**String**<br>The sy **Sub** object**\_AsyncError(**[index **As Integer**,] errornumber **As Integer**, errormessage **As**

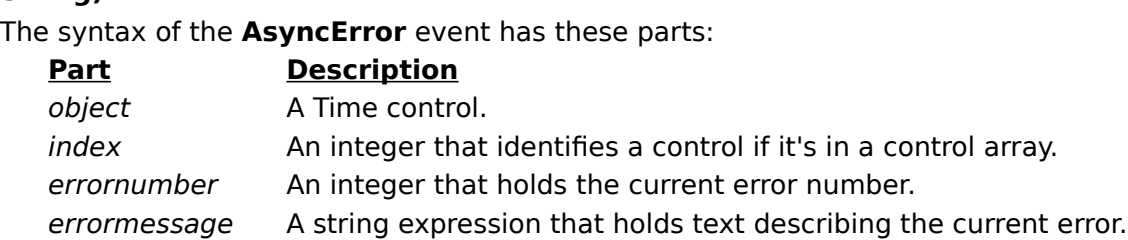

### **Remarks**

If an erro<br><u>Blocking</u> If an error occurs during the execution of asynchronous commands (only possible when Blocking is set to False) the program is notified by firing the AsyncError event.

See Also **Figure 1 Frequently Asked Questions** 

See Also<br>**Description**<br>Description<br>Determines if any meth Determines if any methods or actions are blocking.<br> **Syntax**<br> *object.* Blocking [= *boolean* ]

**Syntax of the Blocking**<br>
The syntax of the **Blocking**<br> **Part Blocking**<br> **Bart Description** *R*<br> *Bescription A* Time control  $object.$ **Blocking**  $[= boolean]$ 

The syntax of the

object A Time control.

**Blocking** property has these parts:<br> **Scription**<br>
Fime control.<br>
poolean flag that determines if the control immodiate **Particular Contrinsident Contrinsident Contrinsident Contrinsident Contrinsident Contrinsident Contrinsident**<br> **Particular Contrinsident Contrinsident Contrinsident**<br> **Particular Contrinsident Contrinsident**<br> **Particular** boolean A boolean flag that determines if the control waits until a command is finished, or, returns control immediately and then fires an event when done.

## **Remarks**

If this promethods<br>
comman<br>
If this pro If this property is set to True, any commands using either the Action property or any of the methods will not return to your code until the command completes. In other words, the command will be handled synchronously.

If this property is false, any commands are handled asynchronously. They return to you immediately. You are notified of completion with the Done event. When the userinterface requires that the user be able to cancel file transfers, it is recommended that Blocking be set to False so that your program can respond quickly to user actions.

Integer (boolean)

See Also **Frequently Asked Questions** 

**See Also<br>Description<br>This event prom** This event procedure is fired when the control retrieves the current time.<br> **Syntax**<br> **Sub** object\_Done([index As Integer,] errornumber As Integer)

## **Sub** of<br>The sy<br><u>Pa</u> **Sub** object**\_Done(**[index **As Integer**,] errornumber **As Integer)**

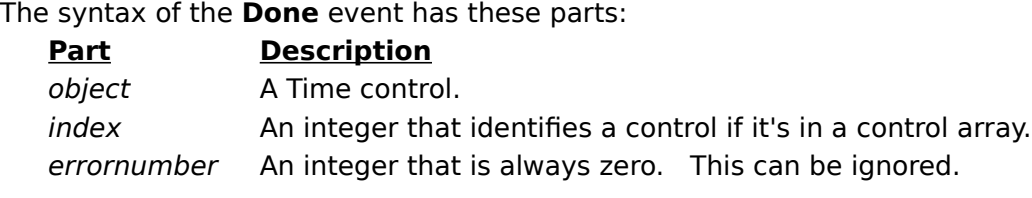

This event fires when an asynchronous time retrieval operation completes (when <u>Blocking</u><br>is set to False). The current time will be found in the <u>GMTTime</u> and <u>LocalTime</u> properties.<br>They are formatted as follows:<br>mon-ddis set to False). The current time will be found in the **GMTTime and LocalTime properties.** They are formatted as follows:

mon-dd-yyyy hh:mm:ss

### For example:

Feb-26-1995 08:25:22 Aug-14-1996 10:30:58

## **GetTime Method**

See Also<br> **Description**<br>
Gets current time from See Also **Frequently Asked Questions** 

Gets current time from specified server.<br> **Syntax**<br> *object.* GetTime *host, blocking* 

object. GetTime host, blocking

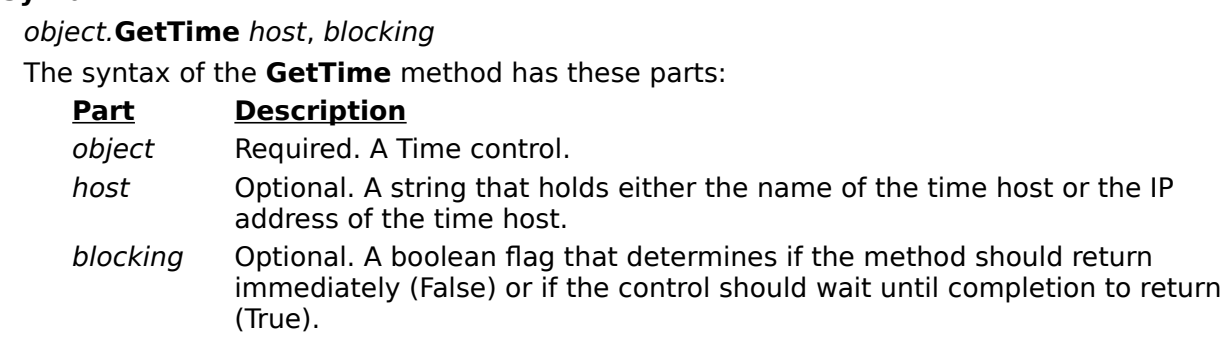

## **Remarks**

This method requests the current time from the host. If no host is specified, the <u>Host<br>property</u> is used.<br>This method can be called in one of two ways: blocking or non-blocking. This is<br>determined by the *Blocking* parame property is used.

This method can be called in one of two ways: blocking or non-blocking. This is determined by the Blocking parameter or, if the Blocking parameter is not specified, the Blocking property.

If blocking, the Time control does not return control to your program until it retrieves the time from the host specified or until it times-out.

With non-blocking the control returns immediately. The control fires the Done event upon completion (good or bad). Sometimes, with the non-blocking method, a warning  $\overline{\phantom{a}}$  is reported (10035) immediately. This is only a warning from the WinSock layer letting you know that transmission to the host needs to wait, briefly, and can be treated as normal.

See Also<br> **Description**<br>
Holds the last time retric See Also **Frequently Asked Questions** 

**Product**<br> **Syntax**<br> *object*.**GMT** Holds the last time retrieved from a time server (Greenwich Mean Time).

*Syntax*<br> *Spiect*<br>
The syntax The syntax of the **GMTTime** property has these parts:<br> **Part** Description<br> *object* A Time control.<br> **emarks** 

object A Time control.

**Particular Exercise 15**<br>**Parks**<br>**Party is valid only** is valid only This property is valid only after a <u>GetTime method</u> or <u>Action property</u> command retrieves<br>the time from a time server. GMTTime is formatted as follows :<br>mon-dd-yyyy hh:mm:ss the time from a time server. GMTTime is formatted as follows :

mon-dd-yyyy hh:mm:ss

For example:

Feb-26-1995 08:25:22 Aug-14-1996 10:30:58

GMTTime's format is compatible with Visual Basic's CDate, CVDate, IsTime and related functions. This property is only available at run-time and is read-only.

**Data Type String** 

See Also<br>**Description**<br>Time requests info See Also **Figuently Asked Questions** 

Time requests information from the host with this address.<br> **Syntax**<br> *object*.**Host** [= hostname ]

object.<br>The synthesynthesynthesynthesynthesynthesynthesynthesynthesynthesynthesis<br>
<u>Pai</u>

**Host** [= hostname ] The syntax of the

object A Time control.

**Host** property has these parts:<br>**Description**<br>Time control.<br>string expression that holds th **Particular Contringle Contringle Contringle Contringle Contringle Contringle Contringle Contringle Contringle Contringle Contringle Contringle Contringle Contringle Contringle Contringle Contringle Contringle Contringle C** hostname A string expression that holds the name or IP address of a time server.

This prop<br>Time. T<br><u>method</u>. This property determines which server that the Time control polls for the Greenwich Mean Time. The time is retrieved when you use either the Action property or the GetTime method.

**Data Type**  String

See Also **Frequently Asked Questions** 

See Also<br>**Description**<br>Holds the last error num Holds the last error number reported.

# **Holds the la<br>Syntax<br>***object***. Last**

object.<br>The synthesynthesynthesynthesynthesynthesynthesynthesynthesynthesynthesis<br>
<u>Pai</u> The syntax of the **LastError** property has these parts:<br> **Part** Description<br> *object* A Time control.<br> **emarks** 

object A Time control.

**Particular COVIDENT**<br>**Parks**<br>**Party contains the** This property contains the result of the last method executed. It is zero if the last method completed without error. Otherwise, it contains an error code.<br>This property is read-only and only available at run-time. completed without error. Otherwise, it contains an error code.

This property is read-only and only available at run-time.

**Data Type**  Integer

See Also **Frequently Asked Questions** 

See Also Frequently<br> **Description**<br>
Holds the last time retries Holds the last time retrieved from a time server (based on your local time zone).<br> **Syntax**<br> *object*.**LocalTime** 

### object. LocalTime

*Syntax*<br> *Spiect*<br>
The syntax The syntax of the **LocalTime** property has these parts:<br> **Part** Description<br> *object* A Time control.<br> **emarks** 

object A Time control.

**Particular Exercise 15**<br>**Parks**<br>**Party is valid only** is valid only This property is valid only after a <u>GetTime method</u> or <u>Action property</u> command retrieves<br>the time from a time server. LocalTime is formatted as follows :<br>mon-dd-yyyy hh:mm:ss the time from a time server. LocalTime is formatted as follows :

mon-dd-yyyy hh:mm:ss

For example:

Feb-26-1995 08:25:22 Aug-14-1996 10:30:58

LocalTime's format is compatible with Visual Basic's CDate, CVDate, IsTime and related functions. This property is only available at run-time and is read-only.

**Data Type String** 

**Frequently Asked Questions**<br> **Description**<br>
Shows the version of t Shows the version of the control.

# **Shows the v**<br> **Syntax**<br> *object.* **Vers** *Syntax*<br> *Spiect*<br>
The syntax

The syntax of the **Version** property has these parts:<br> **Part Description**<br> *object* A Time control.<br> **emarks** 

object A Time control.

**Particular COVIDENT**<br>**Parks**<br>**Party holds the culps** This property holds the current version of the control. It is read-only and available at both design-time and run-time.<br> **Data Type**<br> **Data Type** design-time and run-time.

**Data Type String** 

If you or your organization would like to have custom controls written, you can contact us<br>at the following:<br>Mabry Software, Inc.<br>Post Office Box 31921026 at the following:

Mabry Software, Inc. Post Office Box 31926 Seattle, WA 98103-1926 Phone: 206-634-1443 Fax: 206-632-0272 or 206-364-3196

Internet: mabry@mabry.com

You can also contact Zane Thomas. He can be reached at:

Zane Thomas Post Office Box 121 Indianola, WA 98342 Internet: zane@mabry.com

**Legalese Version**<br>
Mabry Software grants a lice<br>
Copies may be made for ba<br>
expressly prohibited, and ac<br>
purchaser. Mabry Software grants a license to use the enclosed software to the original purchaser.    Copies may be made for back-up purposes only. Copies made for any other purpose are expressly prohibited, and adherence to this requirement is the sole responsibility of the purchaser.

Customer written executable applications containing embedded Mabry products may be freely distributed, without royalty payments to Mabry Software, provided that such distributed Mabry product is bound into these applications in such a way so as to prohibit separate use in design mode, and that such Mabry product is distributed only in conjunction with the customers own software product. The Mabry Software product may not be distributed by itself in any form.

Neither source code for Mabry Software products nor modified source code for Mabry Software products may be distributed under any circumstances, nor may you distribute .OBJ, .LIB, etc. files that contain our routines. This control may be used as a constituent control only if the compound control thus created is distributed with and as an integral part of an application. Permission to use this control as a constituent control does not grant a right to distribute the license (LIC) file or any other file other than the control executable itself. This license may be transferred to a third party only if all existing copies of the software and its documentation are also transferred.

This product is licensed for use by only one developer at a time. Mabry Software expressly prohibits installing this product on more than one computer if there is any chance that both copies will be used simultaneously. This restriction also extends to installation on a network server, if more than one workstation will be accessing the product. All developers working on a project which includes a Mabry Software product, even though not working directly with the Mabry product, are required to purchase a license for that Mabry product.

This software is provided as is. Mabry Software makes no warranty, expressed or implied, with regard to the software. All implied warranties, including the warranties of merchantability and fitness for a particular use, are hereby excluded.

MABRY SOFTWARE'S LIABILITY IS LIMITED TO THE PURCHASE PRICE. Under no circumstances shall Mabry Software or the authors of this product be liable for any incidental or consequential damages, nor for any damages in excess of the original purchase price.

To be eligible for free technical support by telephone, the Internet, CompuServe, etc. and to ensure that you are notified of any future updates, please complete the enclosed registration card and return it to Mabry Software.

**English Version**<br>
We require that you purchase one copy of a control per developer on a project. If this is<br>
met, you may distribute the control with your application royalty free. You may never<br>
distribute the LIC file. met, you may distribute the control with your application royalty free. You may never distribute the LIC file. You may not change the product in any way that removes or changes the requirement of a license file.

We encourage the use of our controls as constituent controls when the compound controls you create are an integral part of your application. But we don't allow distribution of our controls as constituents of other controls when the compound control is not part of an application. The reason we need to have this restriction is that without it someone might decide to use our control as a constituent, add some trivial (or even non-trivial) enhancements and then sell the compound control. Obviously there would be little difference between that and just plain reselling our control.

If you have purchased the source code, you may not re-distribute the source code either (nor may you copy it into your own project). Mabry Software retains the copyright to the source code.

Your license is transferable. The original purchaser of the product must make the transfer request. Contact us for further information.

The sample versions of our products are intended for evaluation purposes only. You may not use the sample version to develop completed applications.